#### HYLAND HEALTHCARE | SOLUTION OVERVIEW

## **NILFEED**

 $\checkmark$  Expedite image sharing and exchange

 $\checkmark$  Eliminate clinical blind spots

 $\checkmark$  Improve clinical decision making

Securely transfer DICOM data from remote sites without a VPN.

Healthcare organizations need to view studies acquired at remote facilities without waiting for them to be registered in a picture archiving communication system (PACS) and without requiring a VPN. NilRead enterprise viewer meets this need to help physicians view completed studies easily, expeditiously and securely.

#### **IMAGE VIEWING FOR THE ENTIRE ENTERPRISE**

NilFeed is a DICOM storage Service Class Provider (SCP) "store-and-forward" proxy, which provides transfer of DICOM data from remote sites to a central server using secure and reliable HTTPS-based transport.

NilFeed is installed at a remote site as a Windows service providing a DICOM storage SCP endpoint. Any objects automatically or manually routed to the SCP will be temporarily stored locally to optimize performance. This includes the ability to perform reliable data transfer with auto restart and retry if the connection is interrupted. The routed data is then uploaded to a configured NilRead server using the NilRead server credentials and HTTPS protocol. Data is deleted from the local NilFeed SCP endpoint once transmitted.

The DICOM storage SCP group specifies the AE Title and port of storage SCP implemented by NilFeed. By default, the computer name and port 104 are used. Once the DICOM endpoint is configured, DICOM data can be routed from a local PACS or manually stored from a workstation.

DICOM data received by the NilFeed SCP is temporarily stored in the cache folder (configured during installation).

NilFeed also allows conversion of non-DICOM data (including the JPEG, PNG, TIFF, WMP, GIF and PDF formats) to DICOM OT for uploading to a NilRead server.

#### **USAGE**

- 1. Once configured, NilFeed is ready to receive and upload data. The site administrator can choose to include NilFeed in their modality and PACS routing rules or move data manually when required.
- 2. When NilFeed receives DICOM data, it temporarily stores the data on the local drive (cache folder), and updates the upload queue. Data is uploaded sequentially on a first-in, first-out basis.
- 3. When data is uploaded to a NilRead server, the data is treated as if it were received from a local storage Service Class Under (SCU). A notification email (if the option is selected) will be sent to the email address associated with the NilFeed account.
- 4. The NilFeed configuration tool can be used to track the current service status including service uptime, NilRead server connection status and number of received, pending and uploaded Service-Object Pair (SOP) instances since service restart.

# Hyland

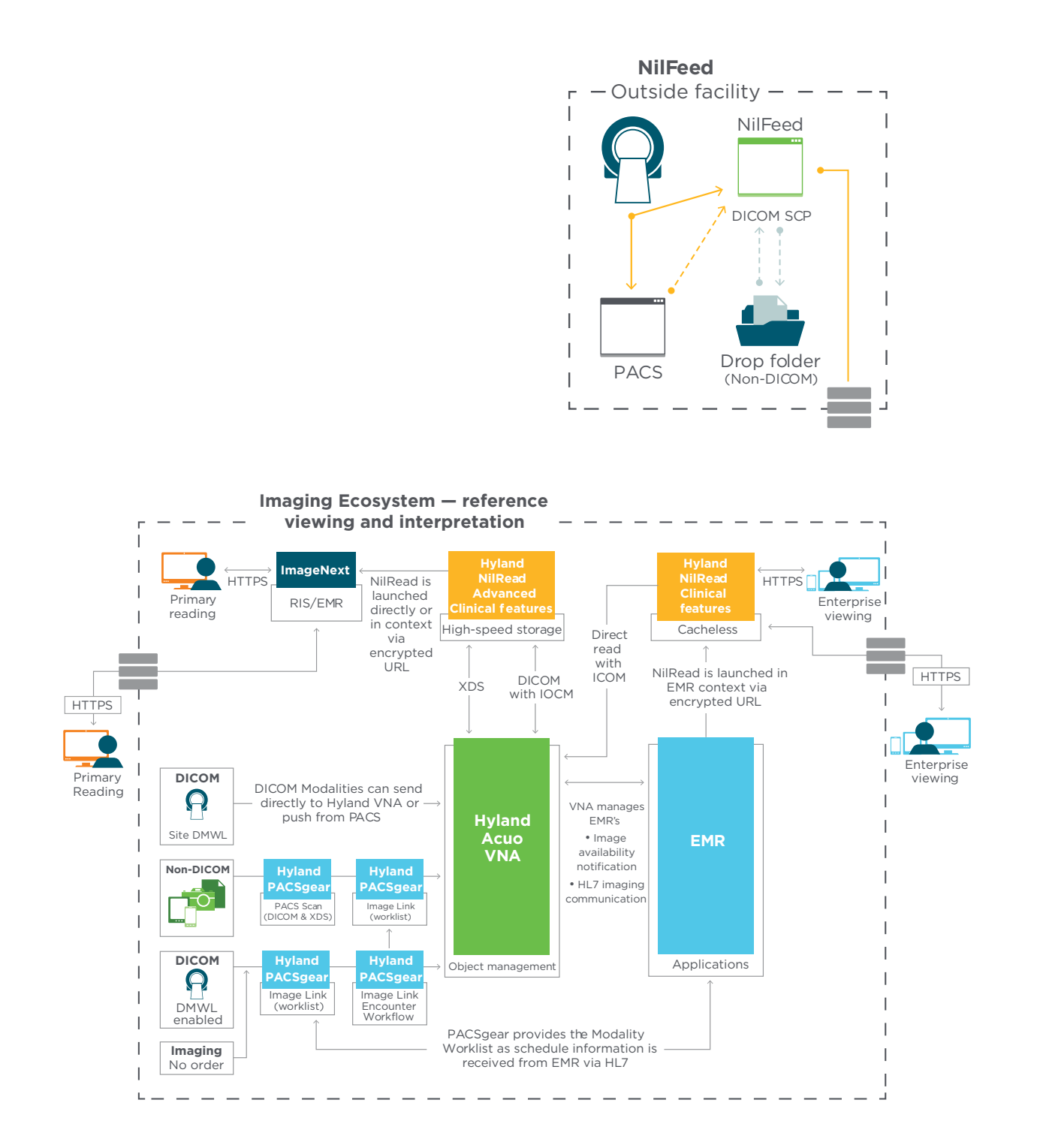

### **INSTALLATION**

NilFeed is packaged as a standard Windows Installer available for download from the NilRead Patient Study Directory page. NilFeed can be installed on all versions of Microsoft Windows (Windows Server 2003+) with no special software and hardware requirements, other than the target machine must have access to internet and optional accessible to the local PACS. Installation requires the Windows Administrator privileges.

- 1. Exam completed on modality and sent to PACS and NilFeed. *or* Study sent to PACS, and the PACS forwards to NilFeed.
- 2. Study queued to be sent directly to NilRead instance.

*or* Study sent to Drop Folder for quality control (mostly for non-DICOM objects).

- 3. Study sent to main NilRead instance via HTTPS.
- 4. Study stored in dedicated NilRead tenant and minicache.
- 5. Study viewed anywhere, anytime via NilRead.
- 6. Client administers information lifecycle management as appropriate.
- 7. Move to PACS, recycle, keep, etc.

Learn more at **[HylandHealthcare.com/EnterpriseImaging](http://HylandHealthcare.com/EnterpriseImaging)**

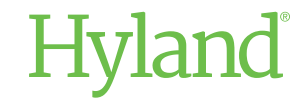